## OPPO OPPO Reno10 Pro (13)

### 【注意】

アクセスポイント (APN) の設定をする前に、Wi-Fiがオフになっていることをご確認ください

# タップしてください

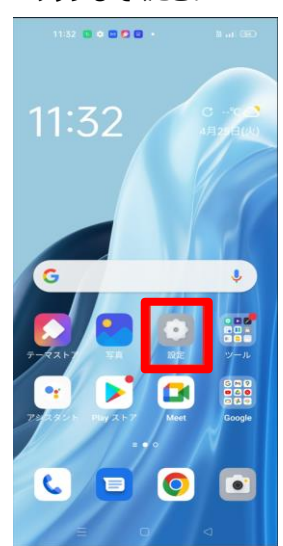

#### ④「アクセスポイント名」を タップしてください

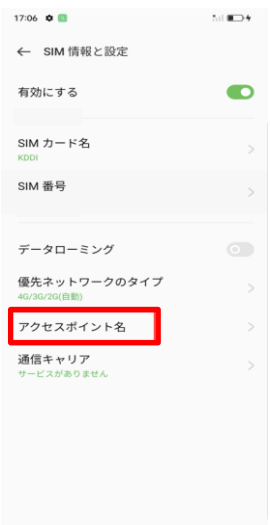

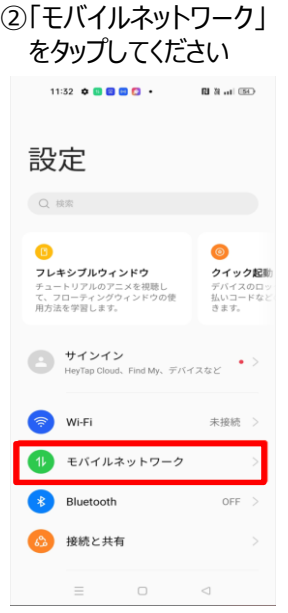

#### ⑤「UQ mobile」を タップしてください

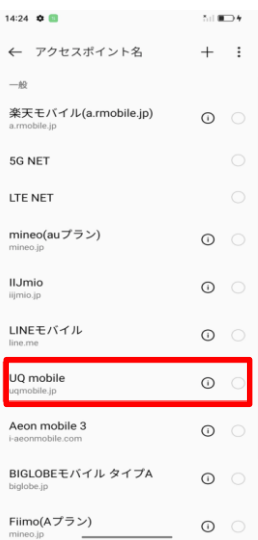

#### ①Top画面から設定を <br>
2「モバイルネットワーク」 <br>
3「SIM1」をタップしてください

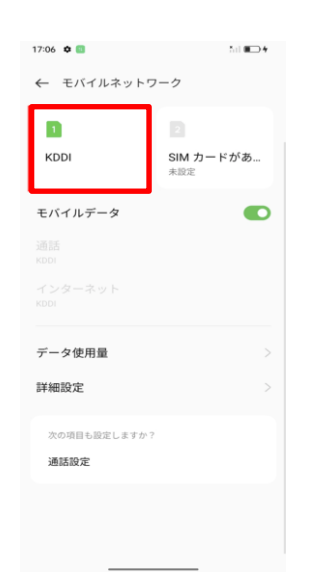

#### ⑥画面上段に「4G」もしくは「5G」のピクトが立ちましたら設定完了です 通信がご利用いただけます

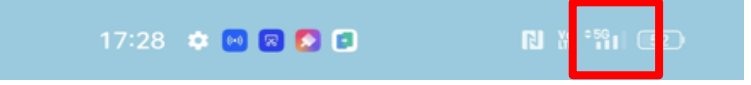